#### УДК 01+002.53

# **ПЕРЕЧЕНЬ ВАК: ИНТЕРФЕЙС ПОЛЬЗОВАТЕЛЯ В БАЗЕ РНЖ И ELIBRARY.RU**

## **Т. А. Полилова[0000-0003-4628-3205]**

*Институт прикладной математики им. М.В. Келдыша Российской академии наук, Миусская пл., 4, Москва, 125047*

[polilova@keldysh.ru](mailto:polilova@keldysh.ru)

#### *Аннотация*

Перечень рецензируемых научных журналов ВАК постепенно превращается в достаточно сложную информационную систему, завязанную на нормативные документы ВАК, библиометрические данные eLibrary.ru, решения экспертных советов ВАК и рабочих групп, занимающихся анализом, ранжированием и категорированием журналов Перечня. Созданная ФГБУ РИЭПП база Российские научные журналы (РНЖ) может стать системой, обслуживающей запросы разных категорий пользователей, связанных с темой защиты диссертаций. Пока в РНЖ реализованы интерфейс представителя редакции журнала и интерфейс члена экспертного совета ВАК. В РНЖ желательно включить открытый интерфейс, обращенный соискателю ученой степени, для проверки выполнения требований ВАК к публикациям в журналах из Перечня. При налаженном взаимном обмене данными между РНЖ и eLibrary.ru интерфейс соискателя с обозначенным функционалом может быть организован в среде пользователя eLibrary.ru.

*Ключевые слова: научный журнал, информационная система, библиографическая база, Перечень ВАК, база РНЖ, eLibrary.ru, интерфейс соискателя ученой степени*

#### **ВВЕДЕНИЕ**

Напомним, что представляет собой Перечень рецензируемых изданий (далее – Перечень). В основополагающих документах Высшей аттестационной комиссии (ВАК) при Министерстве науки и высшего образования РФ, в том числе Положении «О порядке присуждения ученых степеней», указано, что для защиты

© Т. А. Полилова, 2024.

Данная статья распространяется на условиях международной лицензии Creative Commons License Attribution 4.0 International (CC BY 4.0).

диссертации на соискание ученой степени соискатель должен иметь статьи, опубликованные в Перечне. Первый вариант Перечня, сформированный в основном силами экспертных советов ВАК, появился в начале 2000-х годов. Долгое время Перечень представлял собой упорядоченный по алфавиту список журналов. Этот список был единственным документом, из которого редакции журналов, а также соискатели ученых степеней могли узнать, обладает ли журнал статусом «входит в Перечень ВАК».

Перечень ВАК с некоторой периодичностью подвергался переработке, в частности, туда добавлялись новые журналы. Сейчас число журналов в Перечне перевалило за 2,5 тысячи.

В 2015 г. ВАК изменил стратегию формирования Перечня. Журнал мог инициативно подать заявку на включение в Перечень, сообщая о себе довольно представительный объем сведений. Для журнала можно было также указать тематику в терминах *научных областей* действующей на тот момент номенклатуры специальностей ВАК. В письме Департамента аттестации научных и научно-педагогических работников Минобрнауки № 13-3337 от 02.07.2015 г. [1] было указано, что с 1 декабря 2015 г. издания, входившие в Перечень 2010 г., но не вошедшие в Перечень 2015 г., не будут признаваться рецензируемыми научными изданиями, в которых должны публиковаться основные научные результаты диссертационных работ.

В 2018 г. ВАК в своем официальном письме рекомендовал журналам из Перечня указать, по каким *специальностям* номенклатуры ВАК журналы публикуют статьи. Если журнал не подавал свои предложения, то привязка к специальностям могла осуществляться экспертными советами ВАК.

В 2021 г. были изданы нормативные документы ВАК о вступлении в действие новой номенклатуры специальностей. В соответствии с рекомендациями Президиума ВАК в июне 2022 г. редакции журналов, входящих в Перечень, подали в ВАК сведения о привязке журналов к специальностям новой номенклатуры.

## **ОТ СПИСКА К ИНФОРМАЦИОННОЙ СИСТЕМЕ**

Еще не так давно актуальный Перечень можно было легко найти на старом сайте ВАК в разделе, содержащем справочные материалы. Сейчас, когда сайт ВАК

разместился на портале Минобрнауки, найти последнюю версию Перечня стало не просто. Если обратиться к поиску в Яндексе, то результаты поискового запроса не обрадуют посетителя: Яндекс выдает адреса десятков сайтов, где размещены разнообразные версии Перечня ВАК. Однако понять, на каком сайте отражена актуальная версия, сейчас довольно сложно.

На сайте Института патологии, фармакологии и терапии [2] размещены версии Перечня, начиная с версии 2001–2005 гг. и включая версию Перечня от 25.04.2023 г. (Рис. 1). Но поскольку этот сайт не является официальным публикатором Перечня, размещенную на сайте информацию можно считать только ориентирующей.

| № Перечень научных изданий   © Х<br>$\ddot{}$                                                       |                          |                                                                                                    |                        |              | п               |  |
|----------------------------------------------------------------------------------------------------|--------------------------|----------------------------------------------------------------------------------------------------|------------------------|--------------|-----------------|--|
|                                                                                                    |                          | А Не защищено   nivipat.ru/dissertatsionnyj-sovet-d-24-1-004-01/informatsiya-dlya-soiskatelej/perechen-zhurnalov/                    | $\overrightarrow{P}$   |              | Обновить :      |  |
|                                                                                                    |                          | Поиск в Интернете * Bookmarks 188 BIBFRAME - Bibliog • eLIBRARY.RU - Доб • ИПМ им.М.В.Келд • • Культурология.РФ   • Вот ЧТО прошепта |                        |              | Другие закладки |  |
| ВСЕРОССИЙСКИЙ НАУЧНО-ИССЛЕДОВАТЕЛЬСКИЙ<br>ВЕТЕРИНАРНЫЙ ИНСТИТУТ ПАТОЛОГИИ, ФАРМАКОЛОГИИ И ТЕРАПИИ   |                          | Об институте »<br>Образовательная деятельность »                                                                                     | Научная деятельность » | Учёный совет |                 |  |
| Главная / Диссертационный совет 24.1.004.01 / Информация для соискателей / Перечень научных изданий |                          |                                                                                                    |                        |              |                 |  |
| Противодействие<br>коррупции                                                                        | Перечень научных изданий |                                                                                                    |                        |              |                 |  |
| Антитеррор                                                                                          | Перечень журналов ВАК    |                                                                                                    |                        |              |                 |  |
| COVID-19                                                                                            |                          |                                                                                                    |                        |              |                 |  |
| «Терапия и фармакология»                                                                            |                          |                                                                                                    |                        |              |                 |  |
| Комиссия РАН                                                                                        | $\mathbf{L}$             | Перечень ВАК (доктор наук) 2001-2005                                                                                                 |                        |              |                 |  |
| Диссертационный совет                                                                               | $\overline{2}$ .         | Перечень ВАК действителен с 01.01.2007                                                                                               |                        |              |                 |  |
|                                                                                                    | 3.                       | Перечень ВАК 24.04.2008                                                                                                    |                        |              |                 |  |
| Методическая комиссия                                                                               | 4.                       | Перечень ВАК 22.10.2010                                                                                                    |                        |              |                 |  |
|                                                                                                    | 5.                       | Перечень ВАК 25.02.2011                                                                                                    |                        |              |                 |  |
| Научный семинар                                                                                     | 6.                       | Перечень ВАК 25.05.2012                                                                                                    |                        |              |                 |  |
| Комиссия по биоэтике                                                                                | 7.                       | Перечень ВАК 01.12.2013                                                                                                    |                        |              |                 |  |
|                                                                                                    | 8.                       | Письмо об отнесении изданий в Перечень до 30.11.2015                                                                                 |                        |              |                 |  |
| Совет молодых ученых                                                                                | 9.                       | Дополнение к Письму об отнесении изданий в Перечень                                                                                  |                        |              |                 |  |
|                                                                                                    | 10.                      | Перечень ВАК 2010 действителен до 30.11.2015                                                                                         |                        |              |                 |  |
| Вакансии                                                                                            | $\mathbf{m}$ .           | Перечень ВАК 2015 действителен с 01.12.2015                                                                                          |                        |              |                 |  |
|                                                                                                    | 12.                      | Перечень ВАК 19.04.2016                                                                                                    |                        |              |                 |  |
| Партнерство                                                                                         | 13.                      | Перечень ВАК 03.06.2016                                                                                                    |                        |              |                 |  |

Рис. 1. Ссылки на версии Перечня ВАК на сайте Института патологии, фармакологии и терапии

В феврале-марте 2023 года ВАК запустил кампанию по сбору подробной информации о выпусках журналов из Перечня ВАК за 2022 год, распространив письмо от 10 февраля 2023 г. № 4/3-разн «О заполнении данных в личных кабинетах журналов Перечня ВАК» [3]. Сбор информации проводился в специально созданной ФГБУ РИЭПП базе «Российские научные журналы» (РНЖ) [4]. Особенность структуры данных базы РНЖ состояла в том, что каждая журнальная статья, опубликованная в журнале в 2022 г., привязывалась к специальностям новой номенклатуры ВАК.

Последние события, связанные с появлением базы РНЖ, дают основания ожидать больших перемен в политике опубликования результатов диссертационных исследований. Вероятно, вскоре могут появиться новые редакции нормативных документов, которые ужесточат требования к опубликованию статей соискателей ученых степеней в профильных журналах из Перечня.

Перечень перестает быть только обычным списком журналов: появилась информационная система РНЖ, содержащая подробные данные о журналах, входящих в Перечень ВАК. Хочется надеяться, что создание и наполнение РНЖ сведениями о выпусках журналов 2022 г. не являются разовой акцией, не имеющей продолжения. По-видимому, ВАК инициировал долгосрочный проект и будет поддерживать эту базу в актуальном состоянии.

Нужно ли хранить, наряду с актуальной на сегодняшний день версией Перечня, информацию о более ранних версиях Перечня? Безусловно, да. В этом случае соискатель ученой степени при наличии соответствующего интерфейса сможет создать в системе РНЖ запрос: входил ли журнал, в котором опубликована его статья, например, в 2016 году, в актуальную на тот момент версию Перечня. База РНЖ, при сохранении информации о более ранних версиях, получит возможность быстро осуществить такую проверку. В число пользователей РНЖ могут быть включены и другие представители научной общественности, тем или иным образом связанные с темой защиты диссертаций: база РНЖ сможет обслуживать запросы широкого круга пользователей на проверку соблюдения требований ВАК к опубликованию результатов диссертационных исследований.

#### **НОВАЯ МЕТОДИКА ОЦЕНКИ ЖУРНАЛОВ ПЕРЕЧНЯ**

В письме ВАК от 6 декабря 2022 г. № 02-1198 «О Перечне рецензируемых научных изданий» [5] сообщается, что экспертной группой ВАК утверждена новая методика оценки изданий, входящих в Перечень. Указанная методика включает

в себя две составляющие: количественную, основанную на общепринятых наукометрических показателях, и экспертную. Эксперты оценивают такие показатели журнала, как качество научных статей, авторитетность организации-учредителя, эффективность рецензирования, профессиональный уровень (респектабельность) авторов.

Экспертиза проводится в среде системы РНЖ, где эксперты проходят регистрацию и авторизацию. Размещена инструкция [6] по проведению экспертной оценки на портале РНЖ. Эксперты располагают ориентировочной таблицей, помогающей оценить качественные характеристики издания. В таблице для каждого критерия указан максимально возможный балл. Рассмотрим подробнее критерии, приведенные в инструкции.

**Качество научных статей**: оценивается логика написания статей, форма изложения, научный уровень публикуемых статей (до 5 баллов);

**Уникальность научных статей**: оценивается вклад в научную область – постановка новых проблем, добавление новых знаний, выявление ранее неизвестных свойств и т. п. (до 10 баллов);

**Уровень авторитетности авторов**: оцениваются авторитет, известность в научном сообществе России и/или за рубежом авторов, наличие авторов, обладающих учеными степенями (до 10 баллов);

**Качество организации рецензирования**: оцениваются политика рецензирования, число рецензентов, срок рецензирования, научный уровень рецензентов (до 5 баллов);

**Организация-учредитель**: оцениваются наличие научной школы в организации-учредителе, организационно-правовая форма организации, связи с другими научными и образовательными организациями, состав редакционной коллегии (до 5 баллов);

Также оценивается соответствие содержания журнала заявленным специальностям. Это качество оценивается на основании введенной информации о специальностях статей журнала. Баллы получаются автоматически. Если от 1% до 15% статей опубликовано по специальностям журнала, то журнал получает 1 балл; если 16%–30% статей по специальностям журнала – 2 балла, 31%–45% – 3 балла, 46%–59% – 4 балла, от 60% – 5 баллов.

**47**

Помимо выставления баллов эксперт имеет возможность дать развернутое пояснение своей позиции, которое затем отразится в экспертном заключении. Эксперт дает также рекомендации по присвоению журналу категории (К1, К2, К3).

В упомянутом письме ВАК от 6 декабря 2022 г. № 02-1198 все научные журналы, входящие в Перечень, были ранжированы и распределены по категориям К1, К2, К3 в соотношении: К1 – 25%, К2 – 50%, К3 – 25% журналов. В приложении к письму ВАК приведен список журналов Перечня. В списке содержатся 2587 наименований журналов с указанием категорий. В письме ВАК также отмечено, что готовятся соответствующие изменения в нормативные акты в сфере государственной научной аттестации. После внесения этих изменений будет определен порядок применения категорирования журналов, входящих в Перечень, при оценке диссертационных работ на предмет удовлетворения требований ВАК к опубликованию результатов диссертационных работ в рецензируемых журналах.

Кроме того, в письме отмечается, что журналы, входящие в международные базы данных Web of Science, Scopus, PubMed, MathSciNet, zbMATH, Chemical Abstracts, Springer или GeoRef, а также журналы RSCI, приравниваются к изданиям категории К1. При этом требование об обязательном наличии у соискателя публикаций в журналах, индексируемых в указанных базах, в настоящее время не применяется.

На сайте ВАК на портале Минобрнауки в разделе «Справочные материалы» [7] есть ссылка на Перечень рецензируемых изданий. Посетитель сайта мог бы ожидать, что здесь ему будет предоставлена последняя версия Перечня. Однако в документе с сайта ВАК нет каких-либо упоминаний о версии Перечня. В Перечне с сайта ВАК содержатся 2269 научных журналов, в то время как в упомянутом выше письме ВАК от 6 декабря 2022 г. № 02-1198 содержатся 2587 журналов. В версии Перечня с сайта ВАК у журналов отсутствуют специальности ВАК и категории К1, К2, К3. Следовательно, сайт ВАК на портале Минобрнауки, вопреки ожиданиям, не является достоверным поставщиком информации о текущей действующей версии Перечня.

В одной из последних версий Перечня от 25.04.2023 г., найденной в интернете на сайтах нескольких вузов, содержатся уже 2919 наименований журналов, что заметно больше, чем в версии Перечня с сайта ВАК. В версии Перечня от 25.04.2023 г. нет разбиений на категории К1, К2, К3. Но есть привязка каждого

журнала к специальностям номенклатуры ВАК. Для каждой специальности указана дата начала действия привязки специальности к журналу. Для специальности из старой номенклатуры указан срок окончания действия привязки специальности к журналу.

По каким причинам в версию Перечня от 25.04.2023 г. не вошли показатели категорий, сказать трудно. Продолжает ли действовать новая методика оценки журналов, упомянутая в письме ВАК от 6 декабря 2022 г.? За период, прошедший с выхода указанного письма, число журналов в Перечне увеличилось с 2587 до 2919. В какую категорию были добавлены более 300 новых журналов? Не изменились ли категории журналов, входящих в Перечень, представленный в письме от 6 декабря 2022 г., в связи с вероятным изменением числа журналов в каждом квартиле?

Уже сейчас очевидно, что обилие версий Перечня и динамика включения в Перечень новых журналов требуют создания информационной системы, которая давала бы исчерпывающие ответы на вопросы редакций журналов, диссертационных советов и соискателей. Может ли РНЖ стать такой системой?

#### **БАЗА ЖУРНАЛОВ РНЖ**

Рассмотрим подробнее, как осуществлялся сбор информации о выпусках журналов в РНЖ на сайте ФГБУ РИЭПП [8] (Рис. 2). Сотрудник, уполномоченный редакцией журнала, получал доступ к личному кабинету и по специальному запросу модератору выбирал нужный журнал из Перечня.

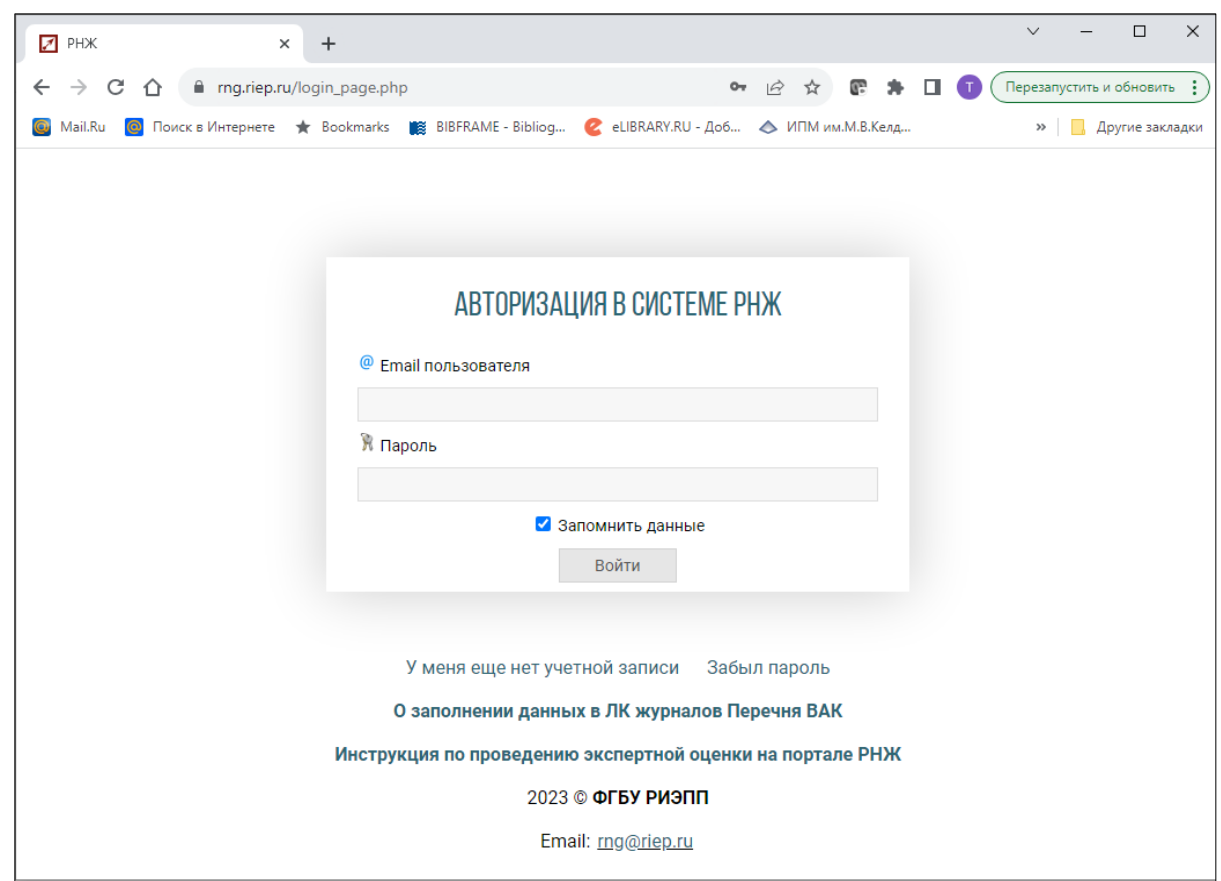

Рис. 2. Вход в личный кабинет представителя издательства на сайте РНЖ ФГБУ РИЭПП

После выбора журнала представитель редакции видит на информационной странице своего журнала в системе РНЖ ряд полей, заполненных системой, с некоторыми формальными параметрами журнала.

Наряду с формальными данными, на странице появлялась следующая информация (Рис. 3):

• категория журнала (К1, К2 или К3) в рейтинге Перечня (поле «категория журнала в рейтинге ВАК»),

• ссылки на версии Перечня, в которых присутствует журнал (поле «Индексация вхождения в списки»).

Представитель редакции должен был ввести недостающую информацию в соответствующие пустые поля. В частности, нужно было привязать журнал к специальностям ВАК. Отметим, что привязка журнала к специальностям контролировалась модератором. Список специальностей должен был, по-видимому, совпадать с официальными документами, отправленными редакцией журнала в ВАК

при регистрации (перерегистрации) специальностей ВАК. На Рис. 3 представлена страница журнала в системе РНЖ с перечисленными выше полями.

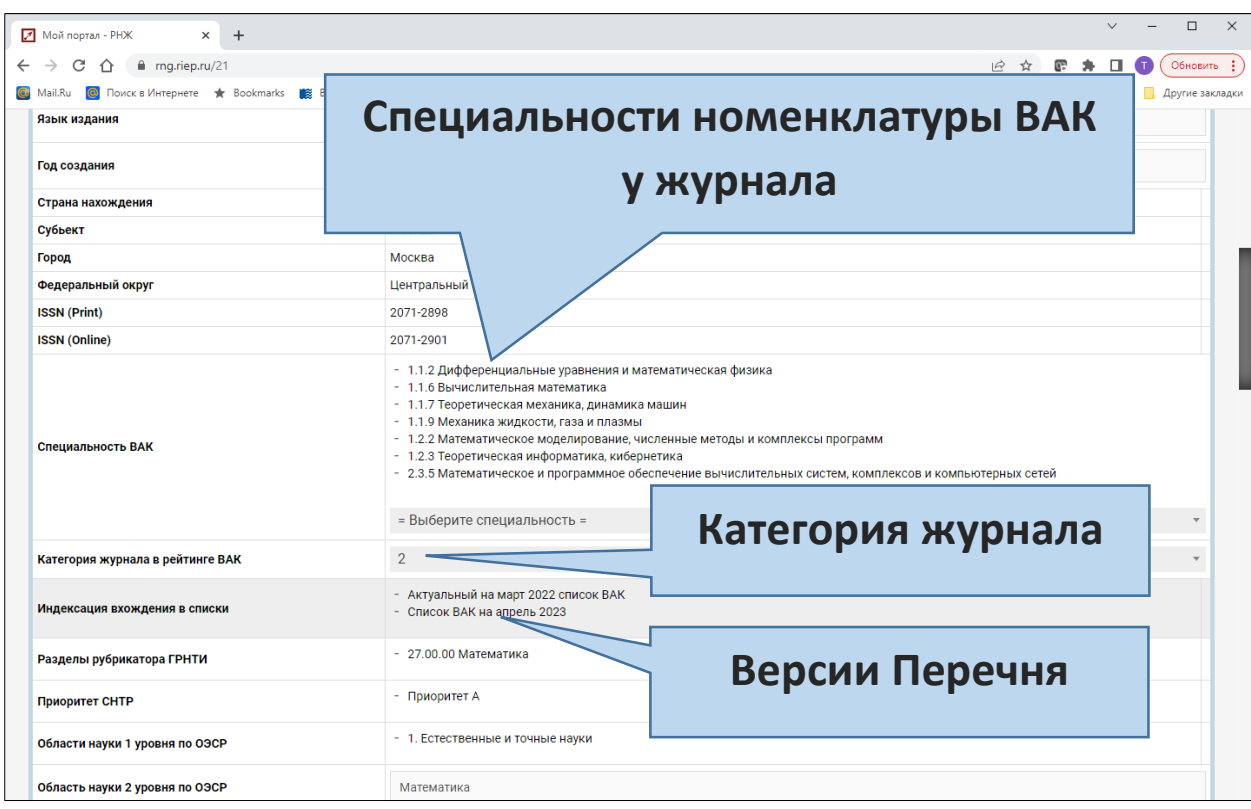

Рис. 3. Страница журнала ВАК, содержащая сведения о специальностях номенклатуры ВАК, категории журнала в рейтинге ВАК, версии Перечня

На Рис. 3 показана страница журнала «Препринты ИПМ им. М.В. Келдыша». К этому журналу привязаны следующие специальности:

1.1.2. Дифференциальные уравнения и математическая физика;

1.1.6. Вычислительная математика;

1.1.7 Теоретическая механика, динамика машин;

1.1.9. Механика жидкости, газа и плазмы;

1.2.2. Математическое моделирование, численные методы и комплексы программ;

1.2.3. Теоретическая информатика, кибернетика;

2.3.5. Математическое и программное обеспечение вычислительных систем, комплексов и компьютерных сетей.

Журналу «Препринты ИПМ им. М.В. Келдыша» присвоена категория К2. Указано, что журнал входит в следующие версии Перечня (копируем информацию из полей):

- Актуальный на март 2022 список ВАК;
- Список ВАК на апрель 2023.

На странице журнала появились следующие статистические и библиометрические сведения, относящиеся к журналу:

- общее число выпусков,
- число выпусков в год,
- суммарное число цитирований журнала в РИНЦ,
- показатель журнала в рейтинге Science Index,
- двухлетний импакт-фактор,
- двухлетний импакт-фактор по ядру РИНЦ
- и т. д.

Наличие этой информации позволяет утверждать, что в системе РНЖ налажен механизм получения данных о журнале из базы eLibrary.ru [9].

Помимо общей информации о журнале в базу РНЖ нужно было загрузить метаданные каждой статьи (авторы, название статьи, аннотация, ключевые слова, библиографический список). На Рис. 4. показана страница с метаданными статьи журнала. Помимо привычных элементов метаданных на странице указана привязка статьи к специальности номенклатуры ВАК. Система РНЖ позволяет привязать к статье до трех специальностей номенклатуры ВАК.

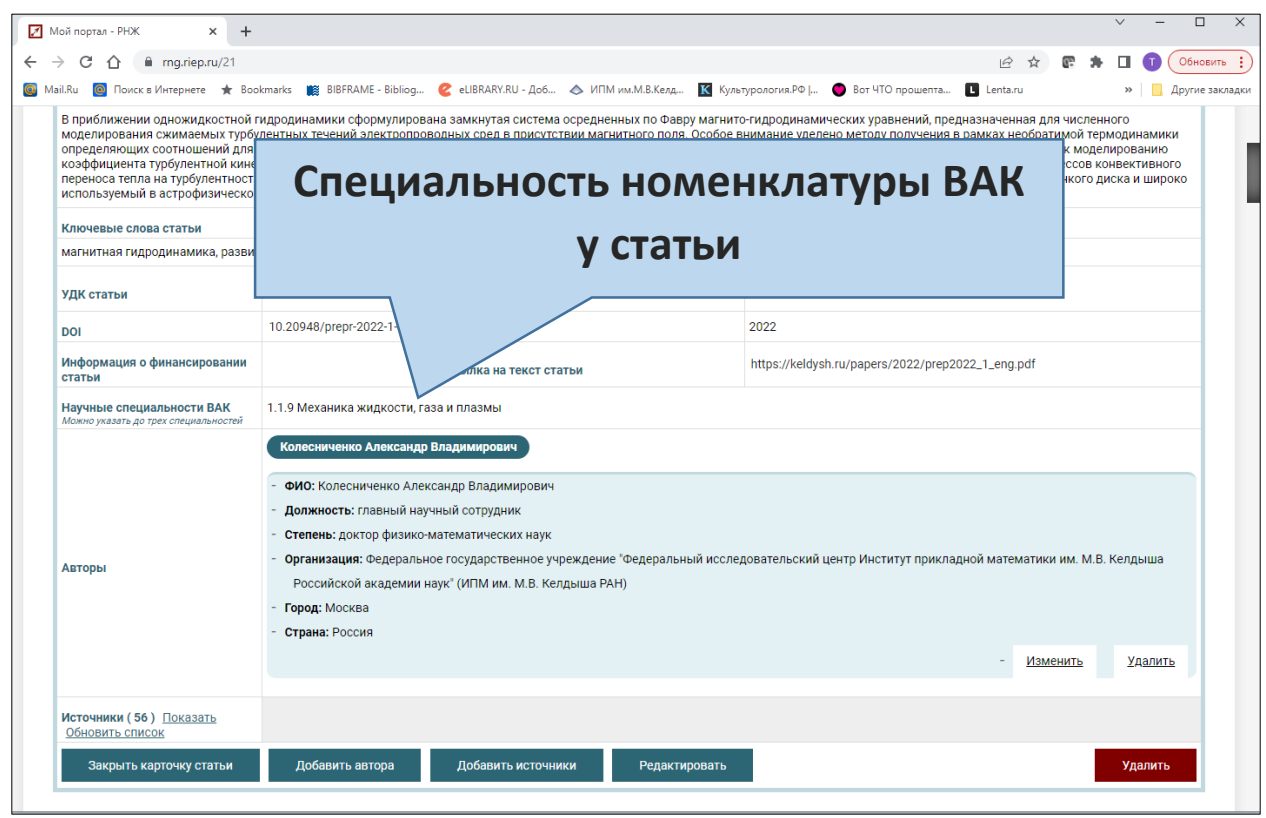

Рис. 4. Метаданные статьи в базе РНЖ

Особенность структуры собираемой информации в системе РНЖ состоит также в том, что собирается довольно подробная информация об авторе статьи (Рис. 4). В частности, указываются следующие параметры:

- должность,
- ученая степень,
- место работы автора,
- город и страна.

База РНЖ предполагает импорт XML-файла с данными о статьях (эта функция в настоящее время проходит тестирование).

#### **ЕДИНОЕ ОКНО**

Можно только приветствовать появление информационной системы, связанной с Перечнем. Однако вопросы вызывает очевидное дублирование ввода метаданных выпусков журналов в двух базах: eLibrary.ru и РНЖ.

Журналы из Перечня уже много лет передают метаданные опубликованных статей в базу eLibrary.ru. В eLibrary.ru налажен механизм формирования структуры метаданных, например, с помощью программной среды Articulus. Часть редакций журналов практикует другой канал ввода метаданных – механизм API. Зачем же повторно передавать метаданные в РНЖ? Почему бы не вводить информацию о привязке специальностей номенклатуры ВАК непосредственно в eLibrary.ru через уже действующие механизмы ввода метаданных, расширив программу Articulus и структуру XML в API?

Вероятно, такое решение не состоялось в силу организационных неурядиц. ВАК имеет достаточное влияние на редакции журналов, входящих в Перечень, но этого влияния не хватает для перестройки работы фактически независимой базы eLibrary.ru. Можно ожидать, что со временем две библиографические базы все же наладят конструктивное взаимодействие. Пока редакции журналов вынуждены мириться с временными решениями.

Вводимая в РНЖ информация за 2022 г. в некоторых срезах явно избыточна. Например, в РНЖ предлагают ввести информацию о должности, ученой степени и ученом знании автора. Эта и другая персональная информация уже содержится в eLibrary.ru в профиле автора. Решение eLibrary.ru более технологично, чем ввод в РНЖ подробной информации об авторах каждой статьи. Повторный ввод или дублирование информации, как известно, являются источником ошибок. Данные об авторах в eLibrary.ru контролируются авторами. Изменять авторские данные, следуя логике eLibrary.ru, может только сам автор. В собственном профиле автор с большой вероятностью разместит правильные и актуальные данные.

В настоящее время редакции журналов находятся в сложном положении, поскольку нет каких-либо сведений о том, как долго будут действовать те или иные временные решения в РНЖ. Не исключено, что кампания сбора сведений в РНЖ является разовой акцией. Возможен и другой вариант развития событий: период временных решений будет длиться несколько лет, и в этом случае ежегодная работа редакции по вводу метаданных выпусков журнала в библиографические базы фактически удваивается.

Обратим внимание, что в базу РНЖ уже включены библиометрические данные, передаваемы из eLibrary.ru, т. е. взаимодействие двух баз уже началось. Вопрос состоит в том, будут ли и другие данные (наряду с библиометрическими) из

eLibrary.ru передаваться в РНЖ в переходный период? Если такой обмен данными будет возможен, то это значительно упростит работу представителя журнала: он будет вводить в РНЖ только те данные, которые отсутствуют в eLibrary.ru, например, сведения о привязке статей к специальностям номенклатуры ВАК. Уместной была бы обратная операция, когда данные из РНЖ дополнили бы соответствующие структуры в eLibrary.ru.

Одним из решений, удобных для редакций журналов, могла бы стать разработка единого формата XML-файла с метаданными для РНЖ и eLibrary.ru. При отсылке обобщенного XML-файла в РНЖ или eLibrary.ru каждая из этих двух баз могла бы забирать нужные ей данные. Все вопросы гармонизации двух баз должны быть скрыты от представителей редакций журналов и проводиться в режиме, удобном для разработчиков этих библиографических баз.

Есть еще один поворот темы обновления информации. Многие журналы размещают на своих сайтах некоторые библиометрические данные из eLibrary.ru, например, позицию в тематическом рейтинге и значение параметра рейтинга. Нужен механизм автоматического отображения на сайтах журналов информации о библиометрических показателях. В случае обновления рейтингов eLibrary.ru информация о библиометрических данных обновлялась бы и на сайтах журналов через механизмы кросс-доменного взаимодействия.

#### **ПОЛЬЗОВАТЕЛИ БАЗЫ РНЖ**

Можно предположить, что база РНЖ постепенно превратится в специализированную базу, обслуживающую формирование и функционирование Перечня ВАК. Система РНЖ могла бы располагать интерфейсами:

• для ввода/коррекции, мониторинга журналов из Перечня рабочей группой, формирующей актуальный Перечень,

• обслуживания работы экспертных советов ВАК,

• для ввода/коррекции данных о журнале, (интерфейс, ориентированный на уполномоченного представителя журнала).

Как будет организован интерфейс с рабочей группой ВАК, сейчас предсказать довольно сложно. Самый простой вариант взаимоотношений – заказ (в письменной форме на основе нормативных документов) на ввод и коррекцию Перечня персоналу, сопровождающему базу РНЖ.

Интерфейс для экспертов, проводящих экспертизу журналов Перечня, уже реализован на сайте РНЖ (подробности можно найти в инструкции для экспертов [6]).

Интерфейс базы РНЖ, ориентированный на представителя журнала, был представлен выше в разделе «База журналов РНЖ».

К перечисленным интерфейсам можно было бы добавить еще один – открытый интерфейс, которым мог бы воспользоваться любой пользователь интернета. Так, например, соискатель ученой степени мог бы проверить, входит ли журнал, опубликовавший его статью, в соответствующую версию Перечня. Этот вопрос не настолько простой, как кажется на первый взгляд. Журнал может не входить в текущую (последнюю) версию ВАК, но мог входить в Перечень в год опубликования статьи соискателя. Или же журнал мог быть отозван из Перечня за обнаруженные нарушения с потерей высокого статуса «журнал из Перечня ВАК». Важно знать дату «вступления в силу» новой версии Перечня, определяемой нормативными документами ВАК. Только в этом случае можно получить исчерпывающий ответ о вхождении конкретного журнала в конкретный период времени в Перечень.

Возможны и другие события, требующие детального анализа состояния Перечня ВАК. Так, например, в Положение о порядке защиты диссертаций может быть введено требование об обязательной привязке журнала к специальностям из номенклатуры ВАК и учете при защите диссертации только тех статей, которые опубликованы в журнале по соответствующей специальности. Как уже отмечалось, обновленные версии нормативных документов ВАК готовятся. Будут ли учитываться статьи без привязки к специальностям, опубликованные до вступления в силу будущей редакции Положения? Будут ли учитываться статьи, привязанные к близким специальностям номенклатуры ВАК? Для получения ответа на поставленные вопросы нужно дождаться появления обещанных изменений в нормативных документах ВАК.

Весьма динамичной может оказаться присвоенная журналу категория К1, К2 или К3. Утверждается, что категория зависит от библиометрических показателей журнала, полученных из eLibrary.ru. Известно, что эти показатели регулярно пересчитываются и могут сильно изменяться в случае, например, временной не-

**56**

допоставки в eLibrary.ru сведений от редакции журнала. Категория журнала может измениться и по разным неожиданным причинам. Например, в недавнем письме из ВАК от 2 июня 2023 г. № 10/1-разн(об) журналы получили предупреждение, что если они не прошли регистрацию и верификацию на портале РНЖ, то при ранжировании такие журналы будут отнесены к группе журналов категории К3.

Как часто будут пересматриваться категории К1, К2, К3? Будут ли фиксироваться нормативными документами категории журналов на определенный период времени? Будем ждать соответствующих разъяснений ВАК.

#### **ВОЗМОЖНОСТИ ELIBRARY.RU ДЛЯ ВИЗУАЛИЗАЦИИ ПЕРЕЧНЯ**

При наличии механизмов взаимодействия и обмена данными между РНЖ и eLibrary.ru интерфейс соискателя (точнее – любого пользователя, который интересуется правилами публикации результатов диссертационного исследования в журналах из Перечня) может быть организован в среде eLibrary.ru.

Например, в eLibrary.ru уже сейчас через стандартный поисковый запрос можно найти журналы, входящие в список ВАК и относящиеся к определенной тематике, задаваемой рубриками ГРНТИ. На Рис. 5 представлена поисковая форма, где можно задать соответствующие параметры (на Рис. 5 задан поиск журналов, входящих в Перечень ВАК и относящихся к теме ГРНТИ «Космические исследования»).

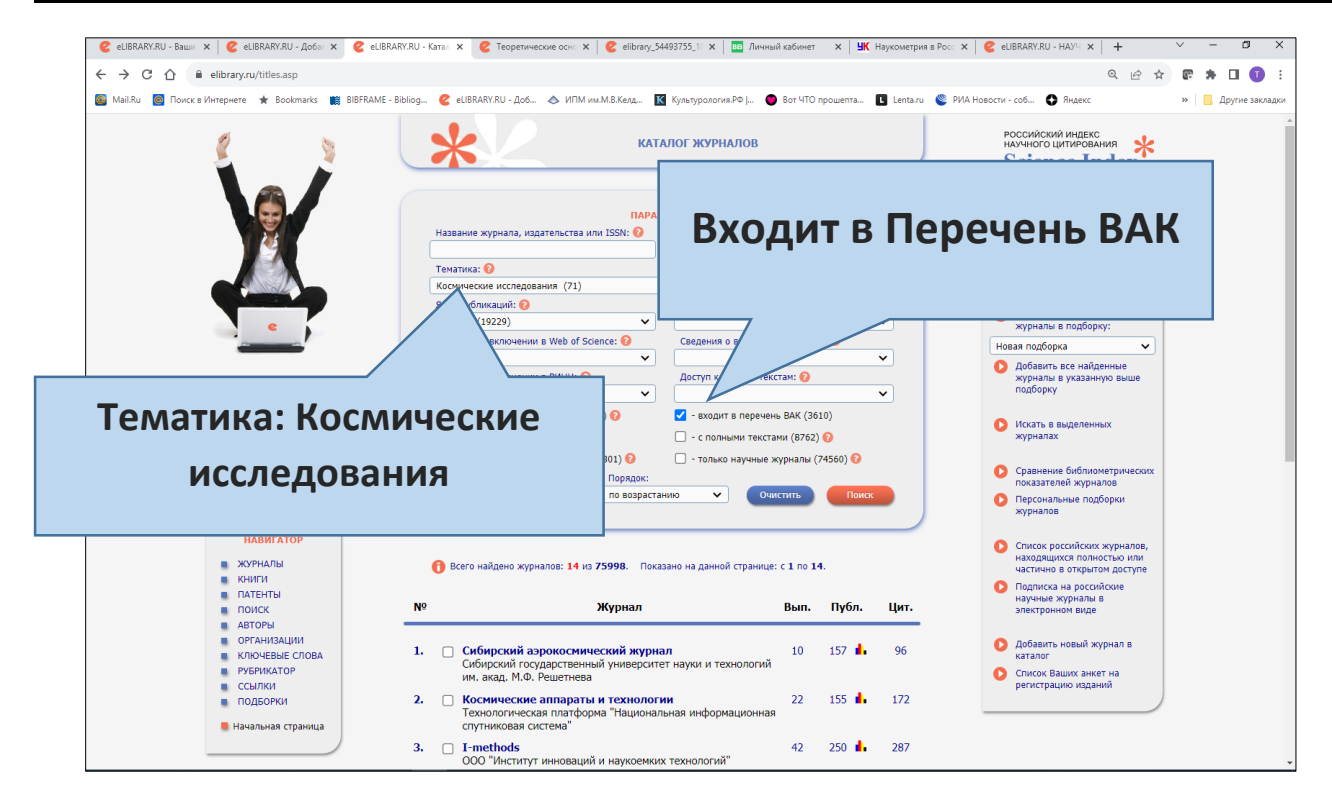

Рис. 5. Форма для поиска журналов по заданным параметрам в eLibrary.ru

Если бы eLibrary.ru получила информацию из РНЖ о привязке журнала к специальностям номенклатуры ВАК, в поисковую форму можно было бы добавить поля для задания специальностей номенклатуры, а также категории журнала в Перечне (К1, К2, К3).

Получив результаты поиска, пользователь может перейти на страницу с анкетой выбранного журнала. Сейчас в анкете журнала указана краткая информации о вхождении журнала в Перечень. На наш взгляд, в анкете журнала в eLibrary.ru должна размещаться более полная информация о журнале, которая вводится в РНЖ.

В настоящее время в анкете указываются рубрики старой номенклатуры ВАК верхнего уровня и краткая информация о вхождении журнала в Перечень ВАК – параметр «Перечень ВАК: да» (Рис. 6). В случае налаженного обмена данными между РНЖ и eLibrary.ru в анкете журнала из Перечня могла бы появиться актуальная информация о статусе журнала – категория, показатель рейтинга, привязанные специальности и т. д.

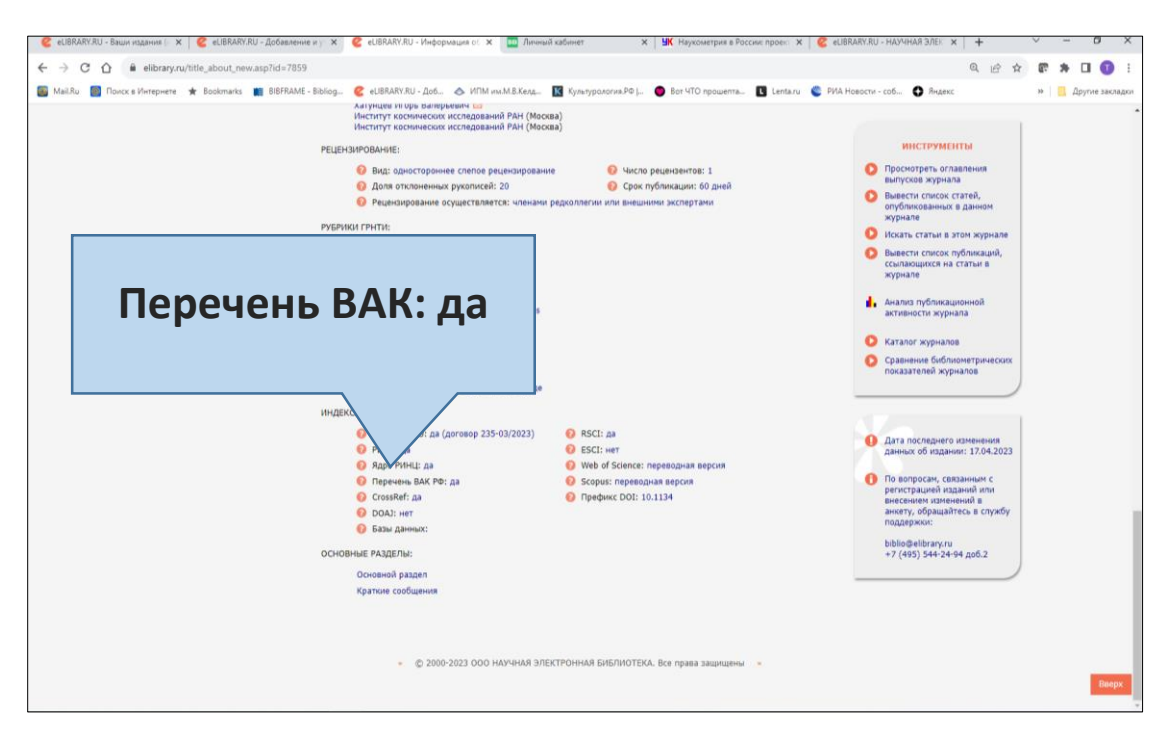

Рис. 6. Анкета журнала в eLibrary.ru

Из анкеты журнала можно перейти к просмотру библиометрических показателей журнала по кнопке «Анализ публикационной активности журнала» и далее перейти на форму просмотра рейтингов eLibrary.ru. На Рис. 7 представлена форма для визуализации рейтингов журналов.

В форме для построения рейтингов должна быть возможность выбора журналов по специальности из номенклатуры ВАК (параметр «Специальность номенклатуры ВАК») – сейчас в качестве тематики можно указать рубрику ГРНТИ.

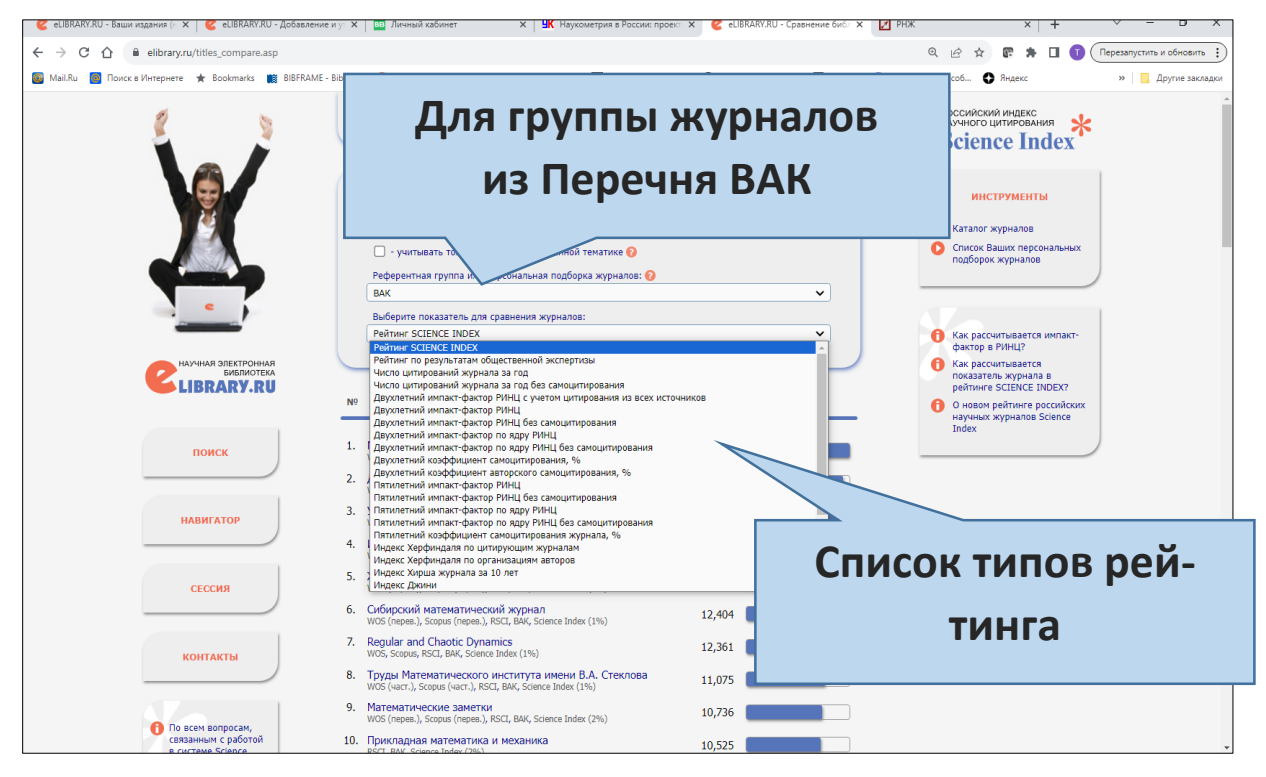

Рис. 7. Форма для визуализации рейтингов журналов в eLibrary.ru

В eLibrary.ru можно построить несколько типов рейтинга. При построении рейтинга можно задать тип, указав его в поле формы. Список типов рейтингов должен быть расширен: в него желательно включить тип «Рейтинг ВАК».

#### **ЗАКЛЮЧЕНИЕ**

Перечень журналов ВАК становится достаточно сложной и динамично развивающейся информационной системой, завязанной на нормативные документы ВАК, библиометрические данные eLibrary.ru, решения экспертных советов и рабочих групп ВАК. Перечень уже не может существовать в виде статического документа без идентифицированной версии. Созданная база РНЖ могла бы стать той информационной системой, в которой осуществлялись бы формирование и коррекция состава Перечня, мониторинг и ранжирование входящих в Перечень журналов.

Сейчас в РНЖ реализован интерфейс для сотрудника журнала, входящего в Перечень, и интерфейс для члена экспертного совета ВАК. Необходим также общедоступный интерфейс, позволяющий ответить на вопрос: входил ли журнал, в котором опубликована статья диссертанта, в актуальную версию Перечня на момент публикации статьи с учетом ее специальности.

При налаженном обмене информацией между РНЖ и eLibrary.ru доступ к журналам Перечня для соискателей ученых степеней и широких кругов научной общественности можно реализовать через услуги библиографической базы eLibrary.ru. Перейдя на анкету журнала, пользователь должен увидеть полную информацию о том, когда журнал входил в Перечень и по каким специальностям номенклатуры ВАК.

Перечень может быть показан в eLibrary.ru через форму поиска группы журналов с включенной кнопкой «Входит в Перечень ВАК». В поисковую форму целесообразно добавить поля, в которых можно задавать специальности номенклатуры ВАК, а также категорию журнала К1, К2, К3.

#### **СПИСОК ЛИТЕРАТУРЫ**

1. Письмо департамента аттестации научных и научно-педагогических работников Минобрнауки №13-3337 от 02.07.2015 г.

https://spmi.ru/sites/default/files/imci\_images/sciens/dissovet/reczurn/VAK/2001- 2015/pismo ob otnesenii izdanij v perechen do 30.11.2015.pdf

2. Версии Перечня ВАК сайте Института патологии, фармакологии и терапии. http://www.nivipat.ru/dissertatsionnyj-sovet-d-24-1-004-01/informatsiyadlya-soiskatelej/perechen-zhurnalov/

3. Письмо от 10 февраля 2023 г. № 4/3-разн «О заполнении данных в личных кабинетах журналов Перечня ВАК». https://rng.riep.ru/help/recomend.pdf

4. База «Российские научные журналы» (РНЖ) на сайте ФГБУ РИЭПП. https://rng.riep.ru/login\_page.php

5. Письмо ВАК РФ от 6 декабря 2022 г. № 02-1198 «О Перечне рецензируемых научных изданий».

https://www.garant.ru/products/ipo/prime/doc/405821249/?ysclid=lilhqkkqwg6091 6187

6. Инструкция по проведению экспертной оценки.

https://rng.riep.ru/help/instruction\_expert2.pdf

7. Раздел «Справочные материалы» на сайте ВАК.

https://vak.minobrnauki.gov.ru/searching#tab= tab:materials~ (обращение к сайту 17 октября 2023 г.)

8. Приложение к письму от 10 февраля 2023 г. № 4/3-разн «О заполнении данных в личных кабинетах журналов Перечня ВАК». Инструкция по регистрации на портале РНЖ. <https://rng.riep.ru/help/recomend.pdf>

9. Научная электронная библиотека eLibrary.ru. https://www.elibrary.ru/defaultx.asp

# **LIST OF HAC: USER INTERFACE IN THE RSJ DATABASE AND ELIBRARY.RU**

**\_\_\_\_\_\_\_\_\_\_\_\_\_\_\_\_\_\_\_\_\_\_\_\_\_\_\_\_\_\_\_\_\_\_\_\_\_\_\_\_\_\_\_\_\_\_\_\_\_\_\_\_\_\_\_\_\_\_\_\_\_\_\_\_\_\_\_\_\_\_**

# **T. A. Polilova[0000-0003-4628-3205]**

*Keldysh Institute of Applied Mathematics, Miusskaya sq., 4, Moscow, 125047, Russia* [polilova@keldysh.ru](mailto:polilova@keldysh.ru)

## *Abstract*

The List of peer-reviewed scientific journals of the Higher Attestation Commission is gradually turning into a complex information system based on the normative documents of the Higher Attestation Commission, bibliometric data eLibrary.ru, decisions of the expert councils of the Higher Attestation Commission and working groups engaged in the analysis, ranking and categorization of the journals of the List. The Russian Scientific Journals (RSJ) database created by RIEP can become a system that serves the requests of different categories of users related to the topic of dissertation defense. So far, the RSJ has implemented the interface of a representative of the editorial board of the journal and the interface of a member of the expert council of the Higher Attestation Commission. It is desirable to include in the RSJ an open interface addressed to the degree applicant to verify compliance with the requirements of the Higher Attestation Commission for publications in journals from the List. With the established mutual exchange of data between RSJ and eLibrary.ru, the applicant's interface with the designated functionality can be organized in the eLibrary.ru user environment.

*Keywords: scientific journal, information system, bibliographic database, HAC List, RSJ database, eLibrary.ru, the interface of the scientific degree applicant*

#### **REFERENCES**

1. Pismo departamenta attestatsii nauchnykh i nauchno-pedagogicheskikh rabotnikov Minobrnauki №13-3337 ot 02.07.2015 g.

https://spmi.ru/sites/default/files/imci\_images/sciens/dissovet/reczurn/VAK/2001-

2015/pismo ob otnesenii izdanij v perechen do 30.11.2015.pdf

2. Versii Perechnia VAK saite Instituta patologii, farmakologii i terapii. http://www.nivipat.ru/dissertatsionnyj-sovet-d-24-1-004-01/informatsiya-dlyasoiskatelej/perechen-zhurnalov/

3. Pismo ot 10 fevralia 2023 g. № 4/3-razn «O zapolnenii dannykh v lichnykh kabinetakh zhurnalov Perechnia VAK». https://rng.riep.ru/help/recomend.pdf

4. Baza «Rossiiskie nauchnye zhurnaly» (RNZh) na saite FGBU RIEPP. https://rng.riep.ru/login\_page.php

5. Pismo VAK RF ot 6 dekabria 2022 g. № 02-1198 «O Perechne retsenziruemykh nauchnykh izdanii».

https://www.garant.ru/products/ipo/prime/doc/405821249/?ysclid=lilhqkkqwg6091 6187

6. Instruktsiia po provedeniiu ekspertnoi otsenki. https://rng.riep.ru/help/instruction\_expert2.pdf

7. Razdel «Spravochnye materialy» na saite VAK.

https://vak.minobrnauki.gov.ru/searching#tab=\_tab:materials~ (obrashchenie k saitu 17 oktiabria 2023 g.)

8. Prilozhenie k pismu ot 10 fevralia 2023 g. № 4/3-razn «O zapolnenii dannykh v lichnykh kabinetakh zhurnalov Perechnia VAK». Instruktsiia po registratsii na portale RNZh. https://rng.riep.ru/help/recomend.pdf

9. Nauchnaia elektronnaia biblioteka eLibrary.ru. <https://www.elibrary.ru/defaultx.asp>

#### **СВЕДЕНИЯ ОБ АВТОРЕ**

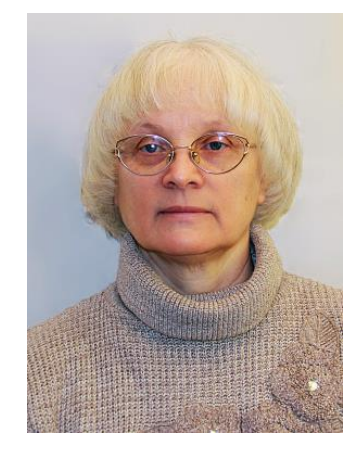

*ПОЛИЛОВА Татьяна Алексеевна* – старший научный сотрудник Института прикладной математики им. М.В. Келдыша РАН, доктор физико-математических наук, лауреат Премии Президента РФ в области образования;

*Tatyana Alekseevna POLILOVA* – senior researcher of the Keldysh Institute of Applied Mathematics Russian Academy of Sciences.

email: [polilova@keldysh.ru.](mailto:polilova@keldysh.ru) ORCID: 0000-0003-4628-3205

*Материал поступил в редакцию 13 декабря 2023 года*